## Majuscules accentuées - Word

 $\Theta$  Durée 5 minute(s)  $\|\cdot\|$  Public Professionnels, Grand public, Médiateurs  $\bigoplus$  Type de Fiche action **Ph** Difficulté Très facile cc) Licence CC-BY contenu Sommaire

Ce tutoriel vous apprendra à taper des majuscules accentuées dans Word.

Étape 1 - Tapez votre [caractère](#page-0-0)

Étape 2 - [Majuscule](#page-0-1)

**Commentaires** 

## <span id="page-0-0"></span>Étape 1 - Tapez votre caractère

Tapez votre caractère, par exemple ici un "é".

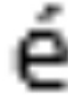

## <span id="page-0-1"></span>Étape 2 - Majuscule

1- Sélectionnez dans un premier temps le caractère (ou les) que vous souhaitez convertir en majuscule.

2- Cliquez sur la symbole "Aa", comme ci-contre.

3- Cliquez ensuite sur "MAJUSCULES".

Voilà votre caractère est maintenant en majuscule.

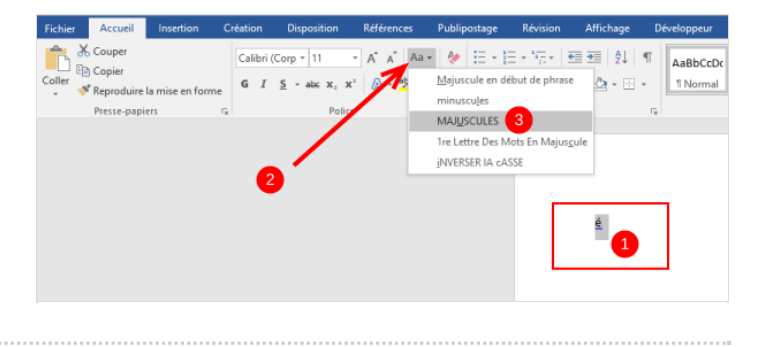